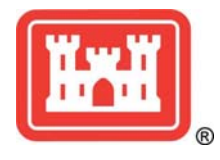

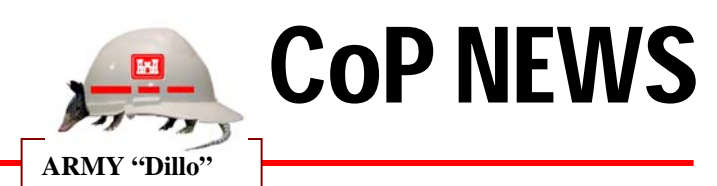

For Immediate Release: December 03, 2009

Contact: Mark W. Huber mark.w.huber@usace.army.mil

 $\Box$ lni xi

## **SURVEYING AND MAPPING COMMUNITY OF PRACTICE NEWS BULLETIN**

## **CORPSCON and Geoid09:**

Jeff Ruby provided some guidance on the use of the Geoid09 model in CORPSCON. (I gotta learn to read the documentation)

You can configure Corpscon 6 to use Geoid09 by following the steps below:

1. Download all the Geoid09 files (g2009\*.bin) from the NGS site

(http://www.ngs.noaa.gov/PC\_PROD/GEOID09/) to the Corpscon Geoid directory. If the default installation was used, this would be "C:\Program Files\Corpscon6\Geoid".

2. Save the attached file "geoid09.txt" to the same directory "C:\Program Files\Corpscon6\Geoid\geoid09.txt".

- 3. Open Corpscon and go to Convert->Setup and choose the Geoid tab page.
- 4. Select Custom Geoid Data Set->Geoid99/03 Code Base.
- 5. Browse to and select the geoid09.txt file saved above "C:\Program

**Corpscon 6.0.1** 

- Files\Corpscon6\Geoid\geoid09.txt" as your Custom Area File.
- 6. Your configuration should look something like the image below
- 7. Press OK.

 $g2$  $g2$  $g2$  $g2$  $q2$  $g2$  $g2$  $g2$  $q2$  $g2$  $g<sub>2</sub>$  $g<sub>2</sub>$  $92$  $g2$  $q2$ 

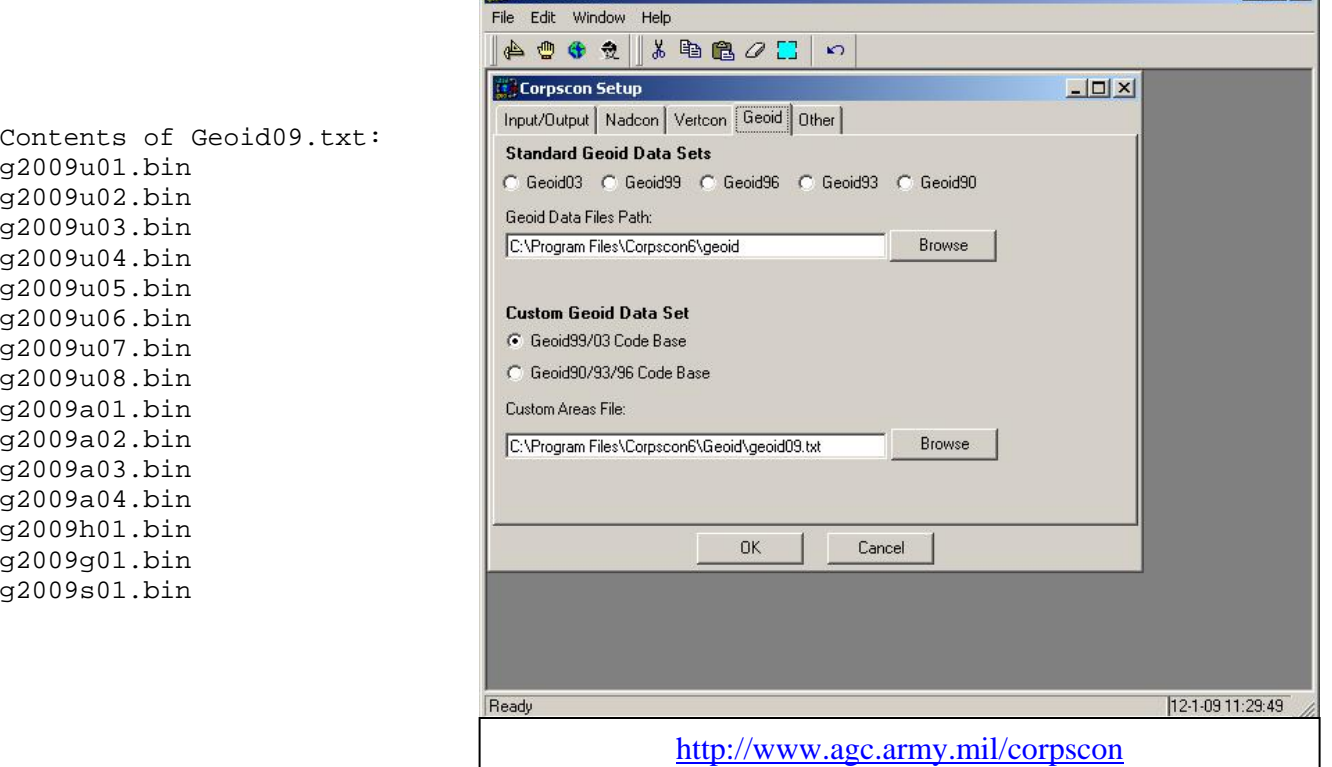

**U.S. ARMY CORPS OF ENGINEERS – Surveying and Mapping Community of Practice**  Army Geospatial Center www.agc.army.mil/ndsp/index.html